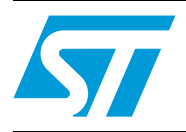

# GSM interface library for surveillance applications

# **Introduction**

GSM (global system for mobile communications) is an open, digital cellular technology used for transmitting mobile voice and data services. GSM supports voice calls and data transfer speeds of up to 9.6 kbit/s, together with the transmission of SMS (short message service).

This document explains how to use the GSM interface library to configure and use the GSM module, and use the SMS feature for control and monitoring. This library is developed for the STM32 microcontroller and tested on the STM3210E-EVAL. It uses a UART interface to communicate with the GSM module. The firmware is in C language.

The objective of this library is to show the user the features and capabilities of the STM32 for automation and surveillance applications using the SMS feature of GSM. This library is provided with an application example, and is interfaced with SIM340 and SIM300 (GSM modules from SIMCOM).

This library communicates with the GSM module through AT commands over a UART Interface.

*[Figure 1](#page-0-0)* below shows the block diagram of this demonstration board.

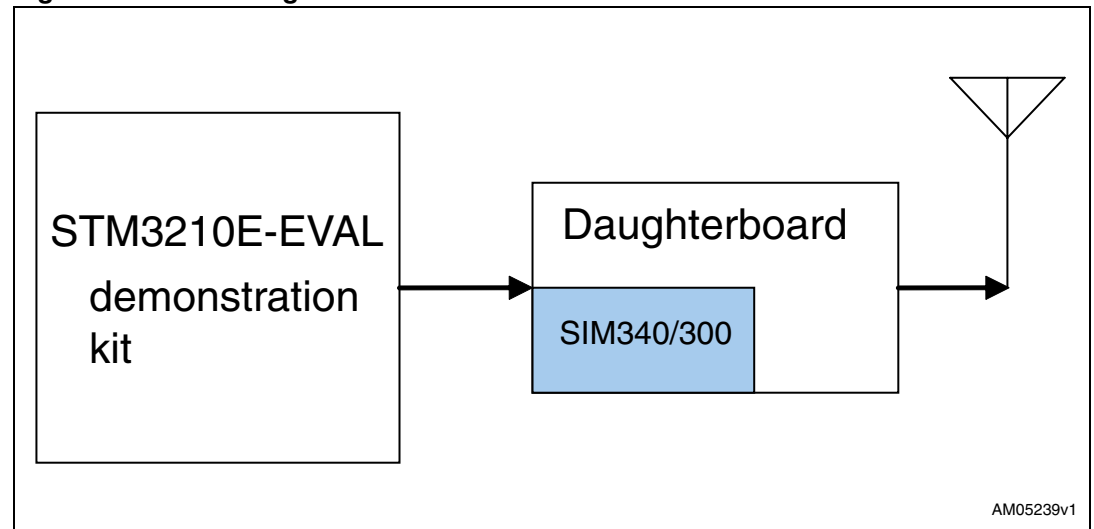

#### <span id="page-0-0"></span>**Figure 1. Block diagram**

# **Contents**

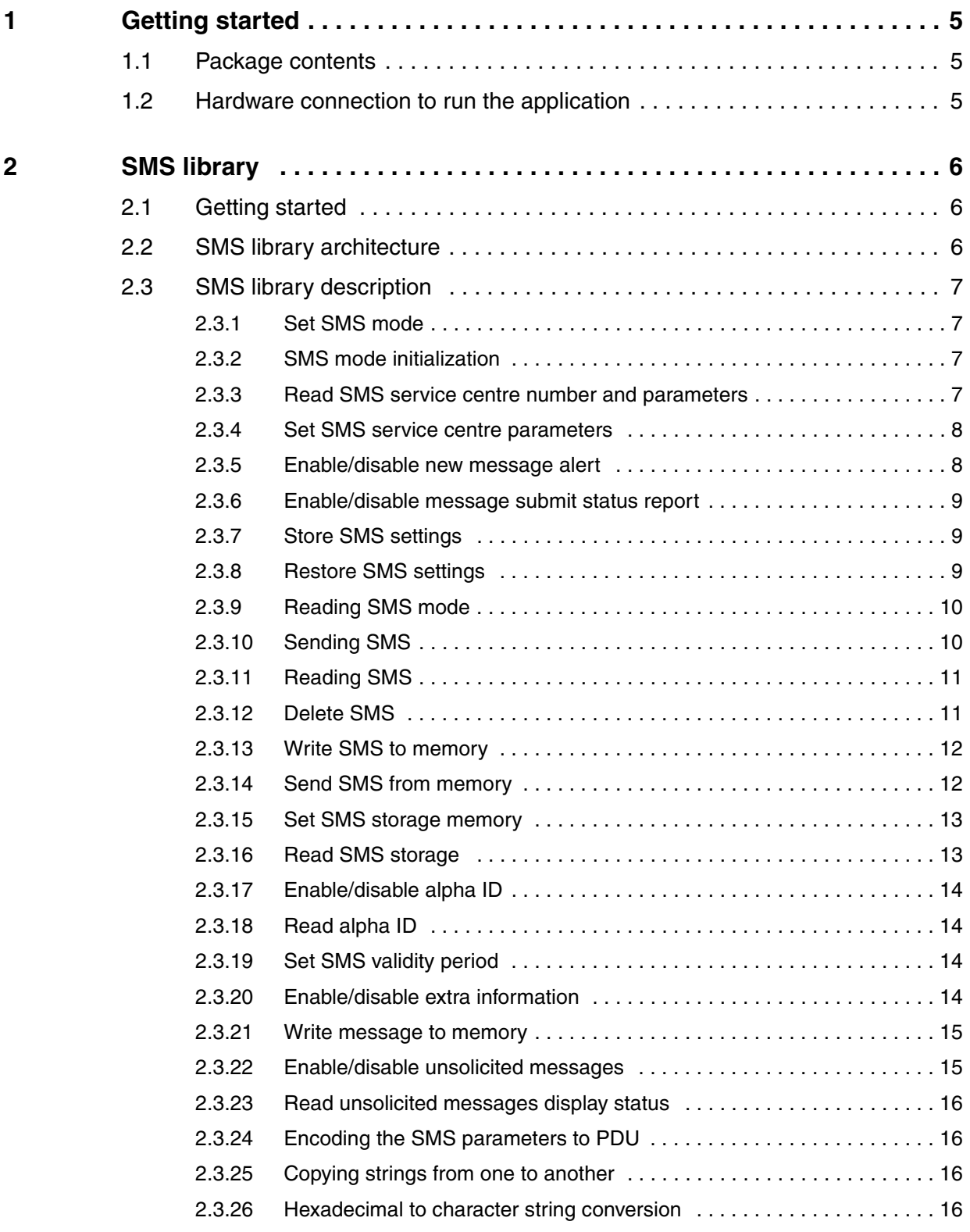

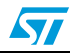

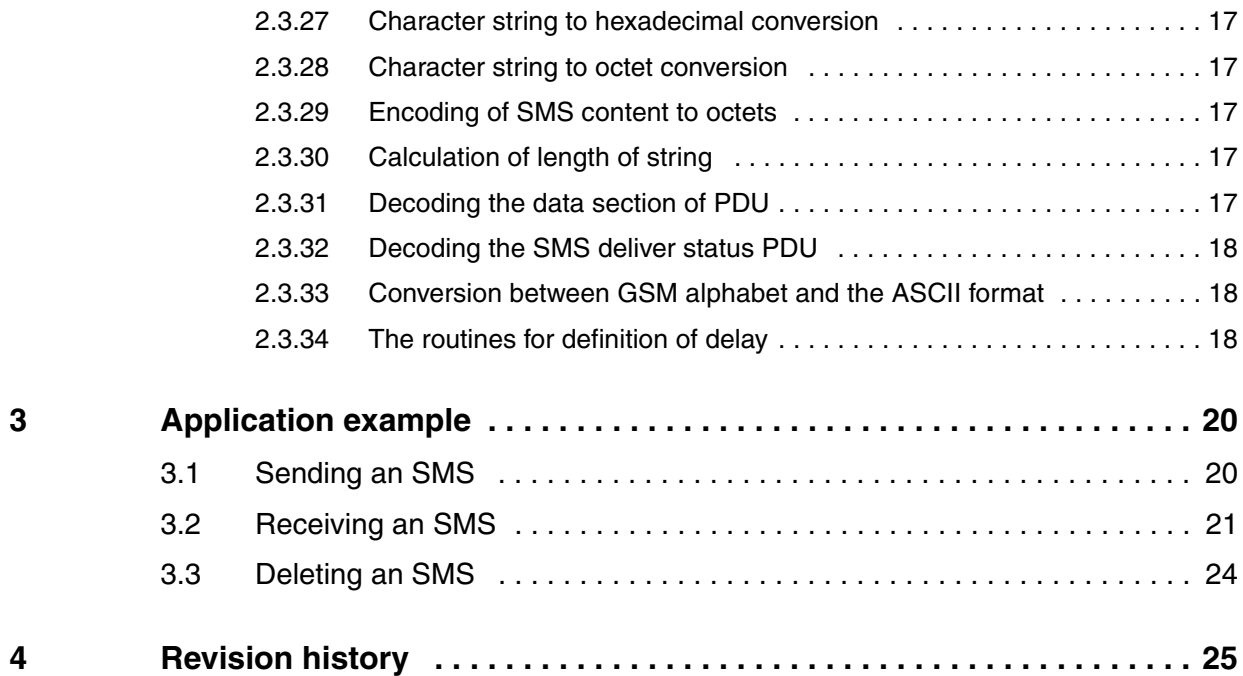

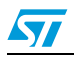

# **List of tables**

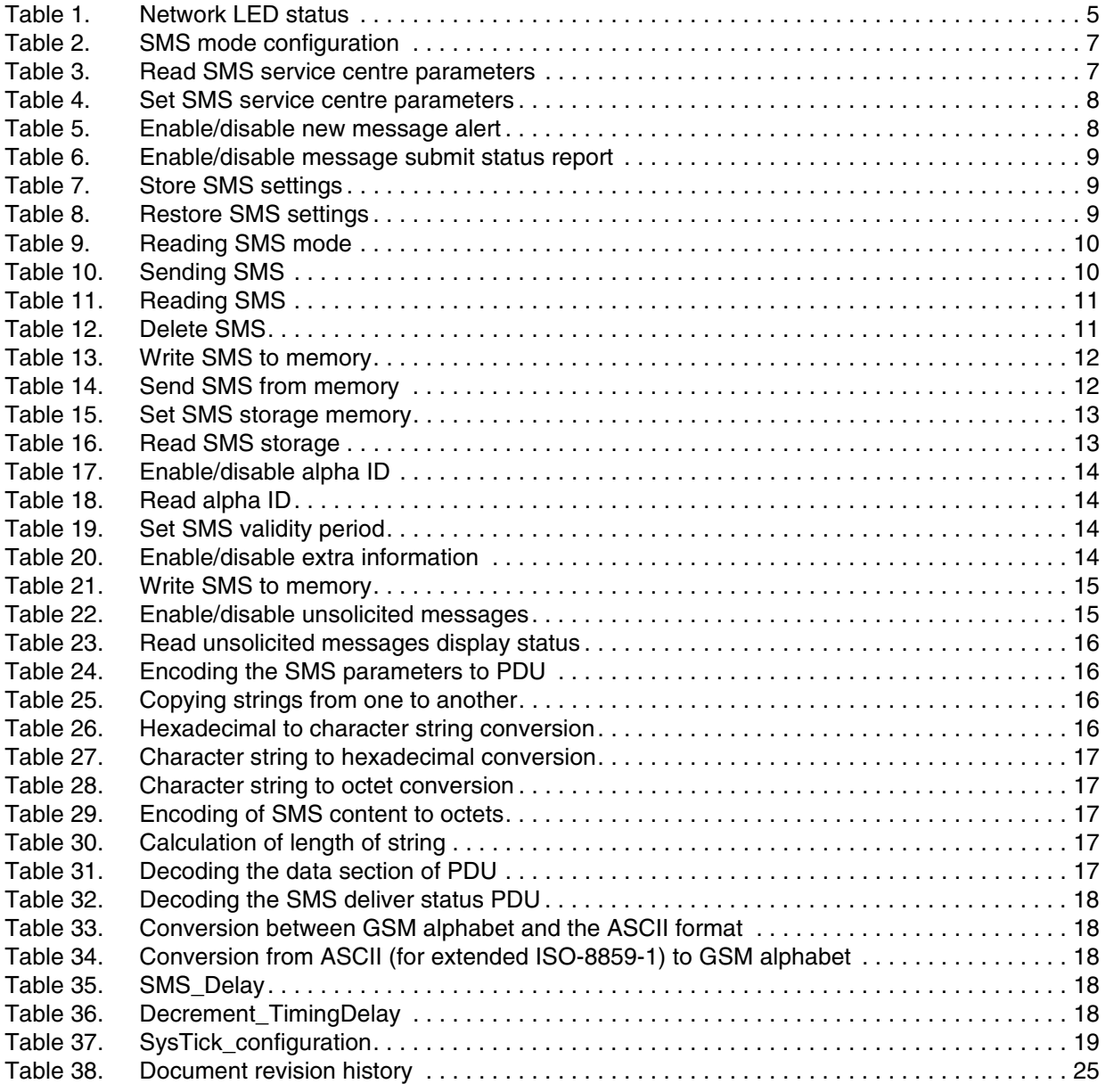

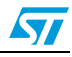

# <span id="page-4-0"></span>**1 Getting started**

## <span id="page-4-1"></span>**1.1 Package contents**

The GSM interface library package includes the following:

- **SMS** library
- Application example
	- To configure GSM module (SIM300/SIM340)
	- To send/receive SMS,
	- To set SMS parameters
- Documentation:
	- User manual

## <span id="page-4-2"></span>**1.2 Hardware connection to run the application**

To connect the GSM daughter board with the STM32 demonstration kit the user must perform the following:

- 1. Connect pin 1 of J1 (Rx pin of the SIM300 on the daughter board) to PA9 (STM32)
- 2. Connect pin 3 of J1 (Tx pin of the SIM300 on the daughter board) to PA10 (STM32)
- 3. Connect pin 2 of J9 (PWRKEY pin of the SIM300 on the daughter board) to PA2 (STM32)

Now common the grounds of both the boards and power-up the daughter board and then the STM32 demonstration kit.

If the DB9 connector is used, the user should first connect the DB9 connector and then the power supply adapter. Now, to turn on the GSM module, the user must press the SW2 switch for 2-3 seconds. Also to turn off the module the user should press the SW2 switch for 1.5 seconds.

The LED D6 shows the status of the GSM module:

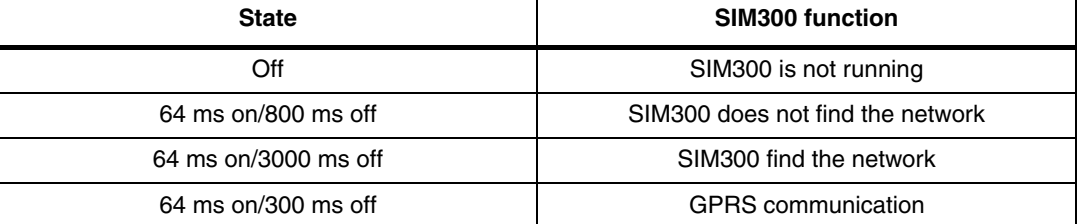

#### <span id="page-4-3"></span>**Table 1. Network LED status**

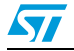

# <span id="page-5-0"></span>**2 SMS library**

## <span id="page-5-1"></span>**2.1 Getting started**

In order to check that the GSM module is initialized properly or not, the user can send "AT" using the SendATCommand (u8 \*u8 ATCommand, u8 u8 Length) function defined in the gsm\_generic.c file. In response to this the GSM module returns "OK".

## <span id="page-5-2"></span>**2.2 SMS library architecture**

The following architecture is used for the SMS library:

- Application layer (gsm\_appli.c)
- SMS library (sms.c,atcommands.h)
- STM32 USART library (stm32f10x\_usart.c)
- GSM stack (GSM module)

The files are organized in the following directory structure:

- Application: (user application layer files)
	- main.c
	- gsm\_appli.c
	- stm32f10x\_it.c
	- stm32f10x\_vector.c
	- gsm\_appli.h
	- stm32f10x\_conf.h
	- stm32f10x\_it.h
- **SMS** library
	- sms.c
	- sms.h
	- atcommands.h
- Library: the STM3210E-EVAL library

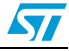

# <span id="page-6-0"></span>**2.3 SMS library description**

#### <span id="page-6-1"></span>**2.3.1 Set SMS mode**

The following function can be used to set the SMS mode:

#### <span id="page-6-2"></span>**2.3.2 SMS mode initialization**

#### <span id="page-6-4"></span>**Table 2. SMS mode configuration**

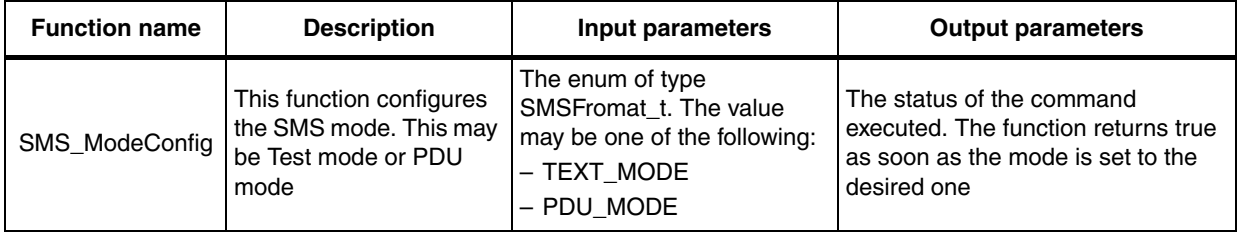

#### <span id="page-6-3"></span>**2.3.3 Read SMS service centre number and parameters**

<span id="page-6-5"></span>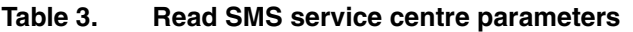

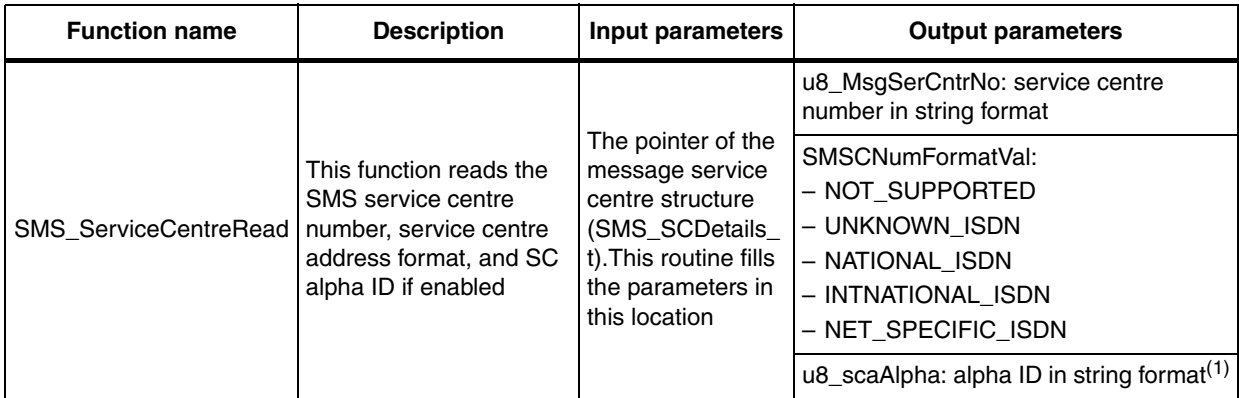

1. It also returns the status of the command executed. The function returns true as soon as the parameters are filled in the passed location.

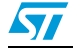

## <span id="page-7-0"></span>**2.3.4 Set SMS service centre parameters**

| <b>Function name</b>        | <b>Description</b>                                                                                                    | Input parameters                                                                                                    | <b>Output parameters</b>                                                                                                 |
|-----------------------------|----------------------------------------------------------------------------------------------------|----------------------------------------------------------------------------------------------------|----------------------------------------------------------------------------------------------------|
| <b>SMS ServiceCentreSet</b> | This function sets the<br>SMS service centre<br>number, service<br>centre address<br>format, and SC alpha<br>ID if enabled | The pointer of the message service<br>centre structure (SMS SCDetails t)<br>that contains the service centre<br>parameters.<br>u8_MsgSerCntrNo: service centre<br>Number in String format<br>- SMSCNumFormatVal:<br>- NOT SUPPORTED<br>- UNKNOWN_ISDN<br>- NATIONAL ISDN<br>- INTNATIONAL ISDN<br>- NET SPECIFIC ISDN<br>- u8_scaAlpha: alpha data in string<br>format (This is not required) | This returns the status<br>of the command<br>executed. The function<br>returns true as soon as<br>the parameters are set |

<span id="page-7-2"></span>**Table 4. Set SMS service centre parameters**

### <span id="page-7-1"></span>**2.3.5 Enable/disable new message alert**

<span id="page-7-3"></span>**Table 5. Enable/disable new message alert**

| <b>Function name</b>   | <b>Description</b>                                                     | Input parameters                                                                                                    | Output<br>parameters                                                                                                    | <b>Comment</b>                                                                                                    |
|------------------------|------------------------------------------------------------------------|----------------------------------------------------------------------------------------------------|----------------------------------------------------------------------------------------------------|----------------------------------------------------------------------------------------------------|
| <b>SMS NewSMSAlert</b> | This function<br>enables/disables<br>the alert for new<br>SMS receive. | The value of SetConfig<br>Enum<br><b>ENABLE:</b> enables the<br>alert for new message<br>DISABLE: disables the<br>$\overline{\phantom{0}}$<br>alert for new message | This returns the<br>status of the<br>command<br>executed. The<br>function returns<br>true as soon as the<br>new configuration<br>is set. | The user can also read<br>and set the configuration<br>parameters for new<br>messages through the<br>following function:<br>bool<br>NewSMSNotificationConfi<br>g(NewMsgNotifConfig<br>*ps_NewMsgNitifConfigV<br>al);<br>For details please see the<br>description of the above<br>function |

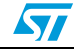

## <span id="page-8-0"></span>**2.3.6 Enable/disable message submit status report**

<span id="page-8-3"></span>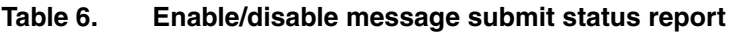

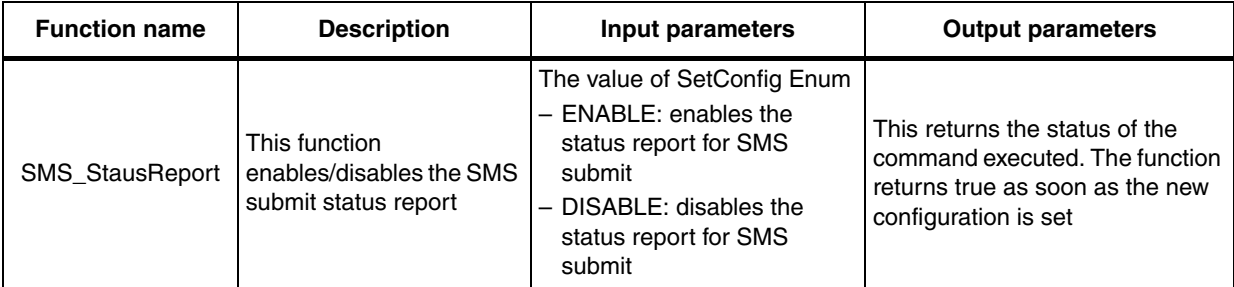

### <span id="page-8-1"></span>**2.3.7 Store SMS settings**

#### <span id="page-8-4"></span>**Table 7. Store SMS settings**

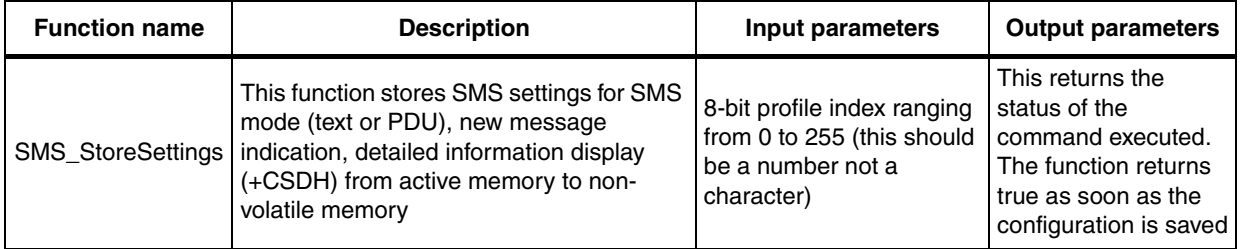

## <span id="page-8-2"></span>**2.3.8 Restore SMS settings**

The user must ensure that the mentioned profile index exists.

<span id="page-8-5"></span>**Table 8. Restore SMS settings** 

| <b>Function name</b>                      | <b>Description</b>                                                                                                    | Input parameters                                                                                                    | <b>Output parameters</b>                                                                                                    |
|-------------------------------------------|----------------------------------------------------------------------------------------------------|----------------------------------------------------------------------------------------------------|----------------------------------------------------------------------------------------------------|
| SMS_RetoreSettings   indication, detailed | This function restores SMS<br>settings for SMS mode (test<br>or PDU), new message<br>information display (+CSDH)<br>from non-volatile memory to<br>active memory | 8-bit profile index ranging<br>from 0 to 255 (this should<br>be a number not a<br>character) to be restored<br>from the memory | This returns the status of the<br>command executed. The function<br>returns true as soon as the<br>mentioned profile is successfully<br>retrieved |

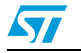

## <span id="page-9-0"></span>**2.3.9 Reading SMS mode**

#### <span id="page-9-2"></span>**Table 9. Reading SMS mode**

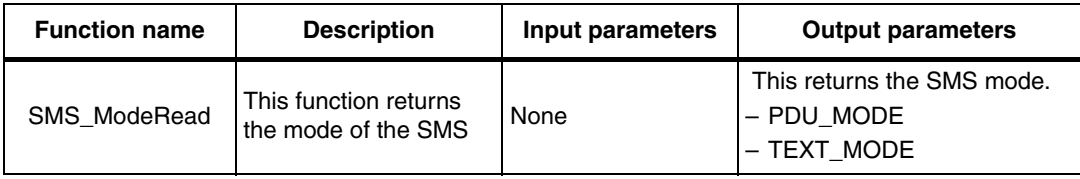

#### <span id="page-9-1"></span>**2.3.10 Sending SMS**

<span id="page-9-3"></span>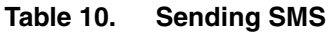

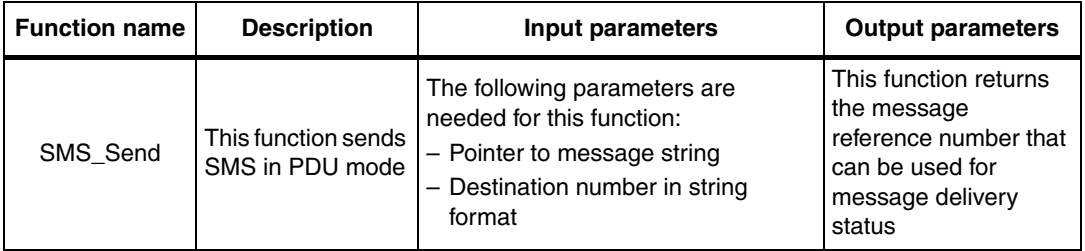

- *Note: 1 If the message string is in ASCII (for extended character set it is ISO-8859-1) format, the user must de-comment the #define ASCII\_ISO8859\_1 macro in the SMS.h file. In this case the string must be terminated by NULL character.*
	- *2 If the message is already in GSM alphabet, the string must be terminated by 0xFF.*

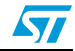

## <span id="page-10-0"></span>**2.3.11 Reading SMS**

## <span id="page-10-2"></span>**Table 11. Reading SMS**

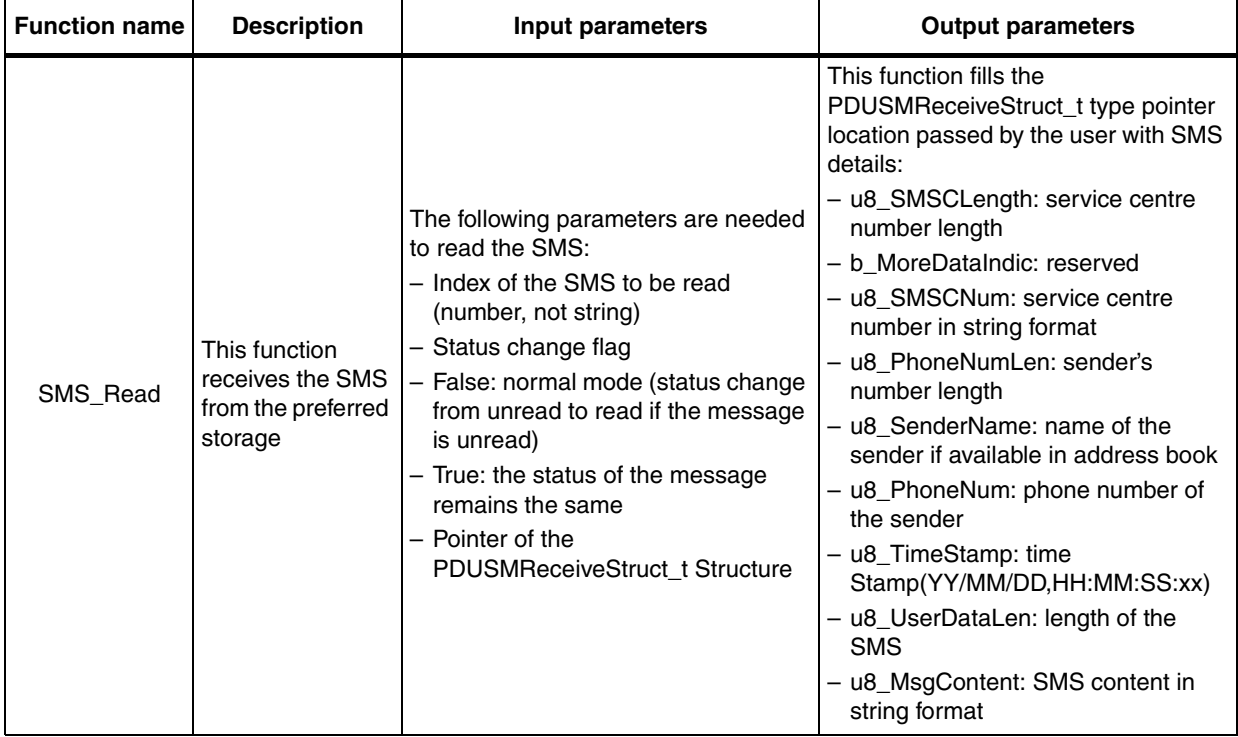

# <span id="page-10-1"></span>**2.3.12 Delete SMS**

#### <span id="page-10-3"></span>**Table 12. Delete SMS**

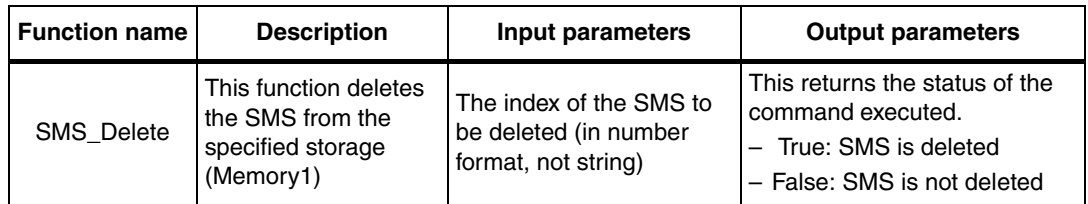

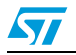

## <span id="page-11-0"></span>**2.3.13 Write SMS to memory**

<span id="page-11-2"></span>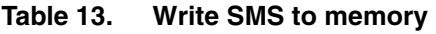

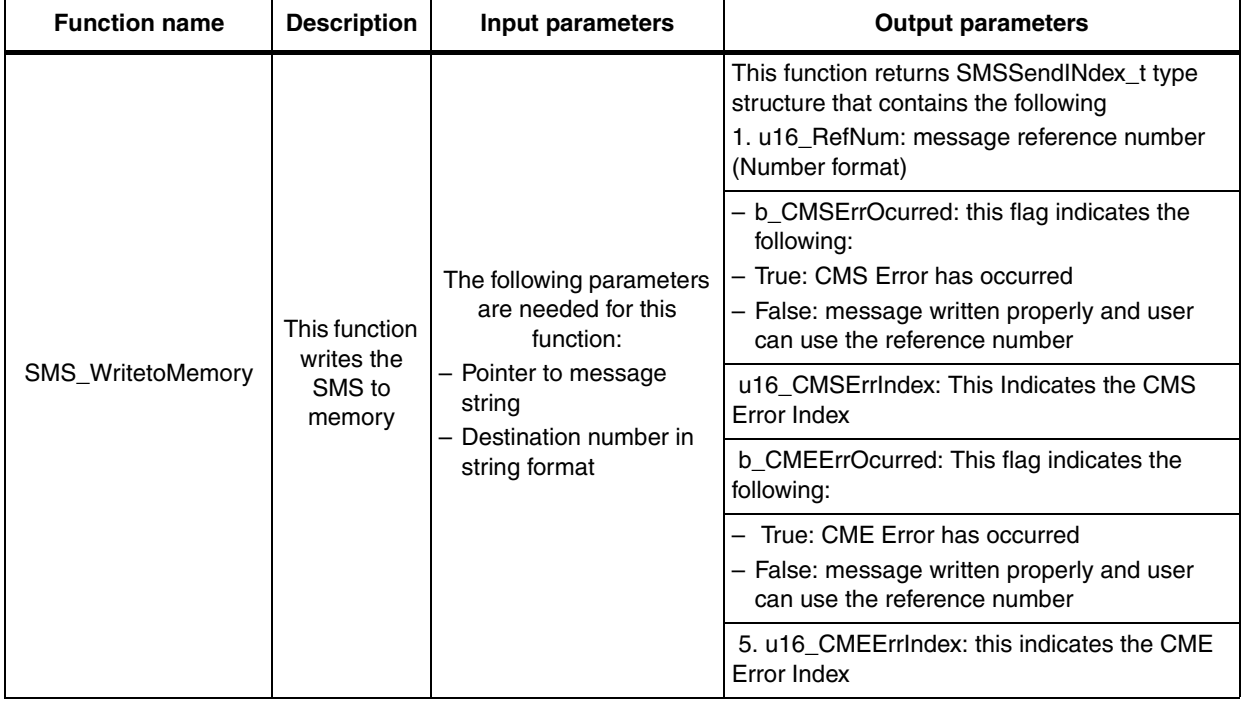

## <span id="page-11-1"></span>**2.3.14 Send SMS from memory**

## <span id="page-11-3"></span>**Table 14. Send SMS from memory**

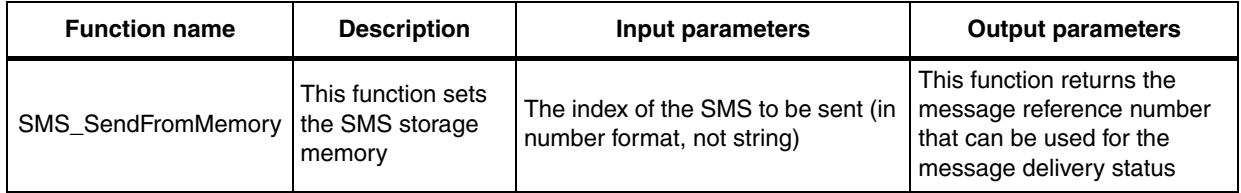

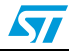

## <span id="page-12-0"></span>**2.3.15 Set SMS storage memory**

<span id="page-12-2"></span>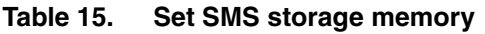

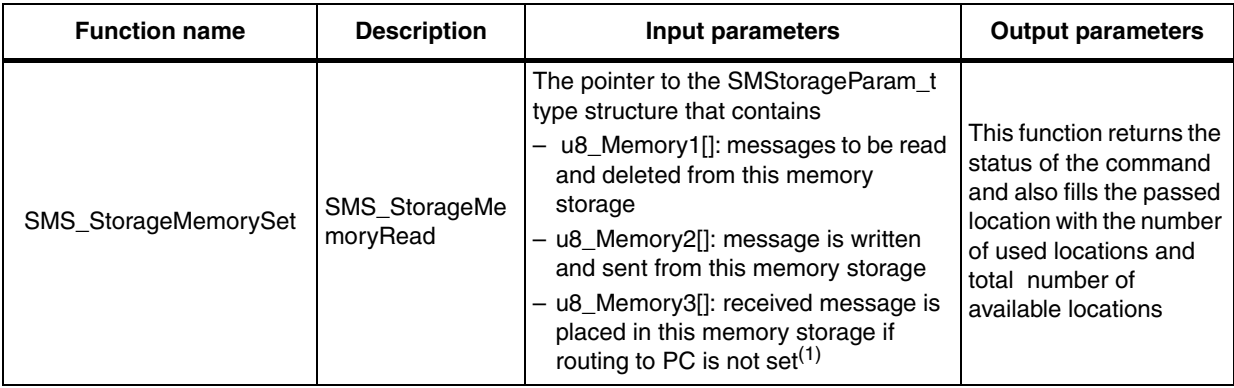

1. Example: u8\_Memory2[]="SM" for SIM card storage

### <span id="page-12-1"></span>**2.3.16 Read SMS storage**

#### <span id="page-12-3"></span>**Table 16. Read SMS storage**

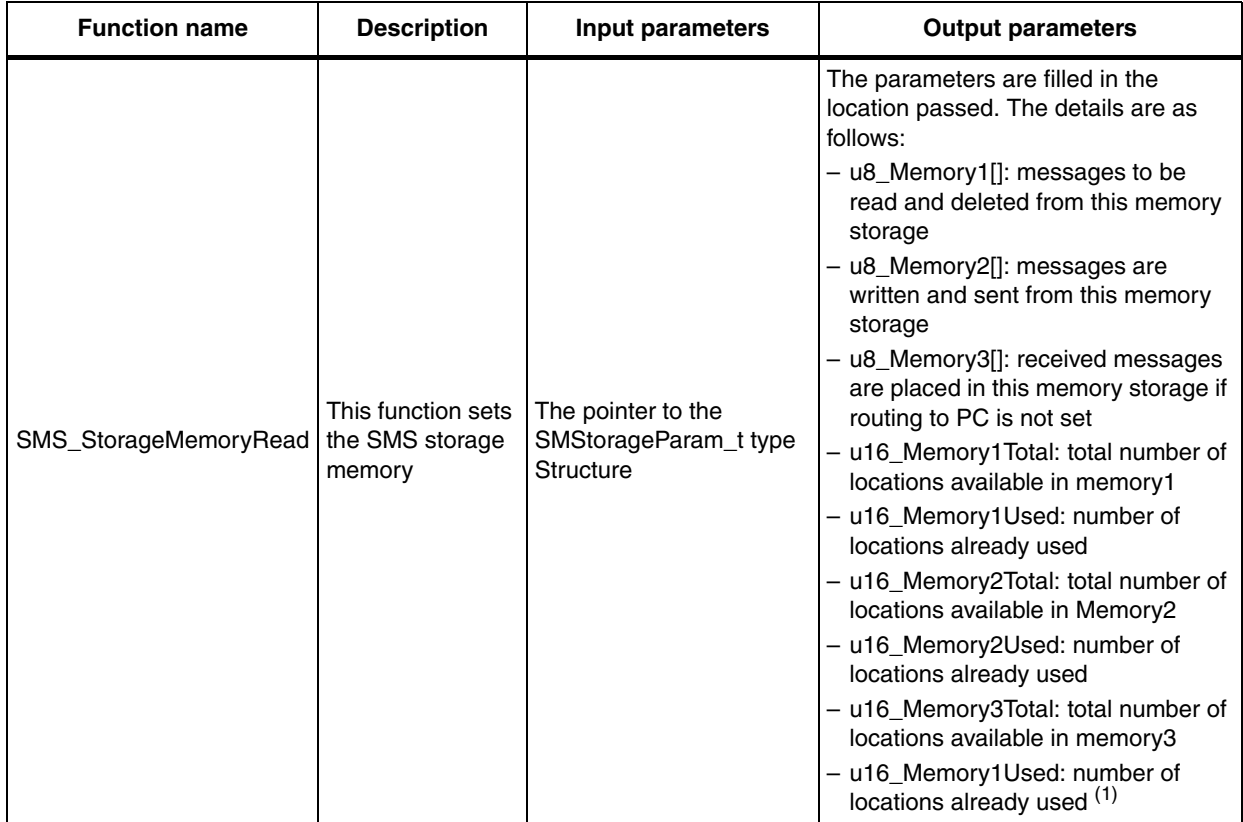

1. The status of the execution of the routine is also returned. As soon as the parameters read, this function returns true.

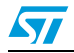

## <span id="page-13-0"></span>**2.3.17 Enable/disable alpha ID**

<span id="page-13-4"></span>**Table 17. Enable/disable alpha ID**

| <b>Function name</b>                | <b>Description</b>              | Input parameters                                                                                             | <b>Output parameters</b>                                                                                                    |
|-------------------------------------|---------------------------------|----------------------------------------------------------------------------------------------------|----------------------------------------------------------------------------------------------------|
| SMS_ConfigAlphaID   enables/disable | This function<br>s the alpha ID | The value of SetConfig type enum<br>- ENABLE: the alpha ID is enabled<br>- DISABLE: the alpha ID is disabled | The status of the execution<br>of the routine is returned. As<br>soon as the alpha ID is<br>enabled/disabled, this<br>I function returns true. |

#### <span id="page-13-1"></span>**2.3.18 Read alpha ID**

<span id="page-13-5"></span>**Table 18. Read alpha ID**

| <b>Function name</b> | <b>Description</b>                     | Input parameters | <b>Output parameters</b>                                                                                            |
|----------------------|----------------------------------------|------------------|----------------------------------------------------------------------------------------------------|
| SMS ReadAlphaID      | This function<br>reads the alpha<br>ID | None             | The following is returned by the<br>routine<br>- True: the alpha ID is enabled<br>- False: the alpha ID is disabled |

## <span id="page-13-2"></span>**2.3.19 Set SMS validity period**

#### <span id="page-13-6"></span>**Table 19. Set SMS validity period**

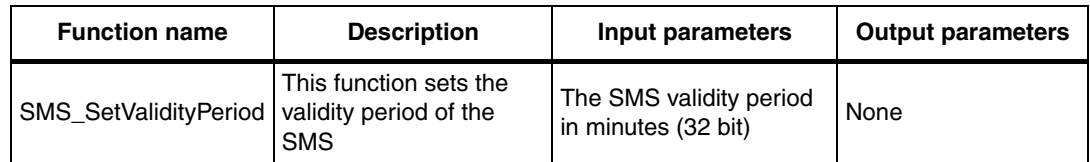

### <span id="page-13-3"></span>**2.3.20 Enable/disable extra information**

#### <span id="page-13-7"></span>**Table 20. Enable/disable extra information**

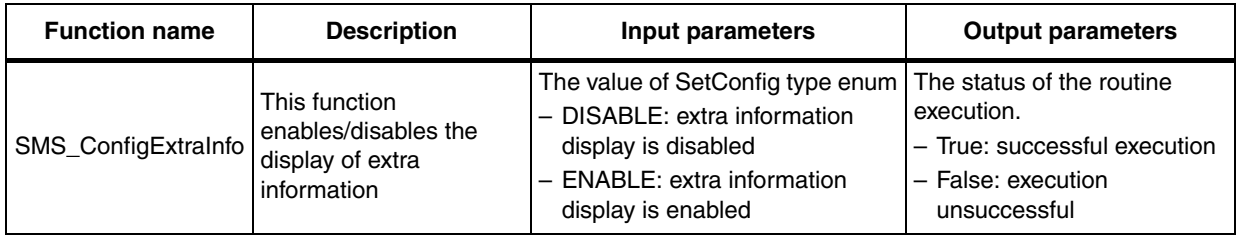

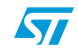

## <span id="page-14-0"></span>**2.3.21 Write message to memory**

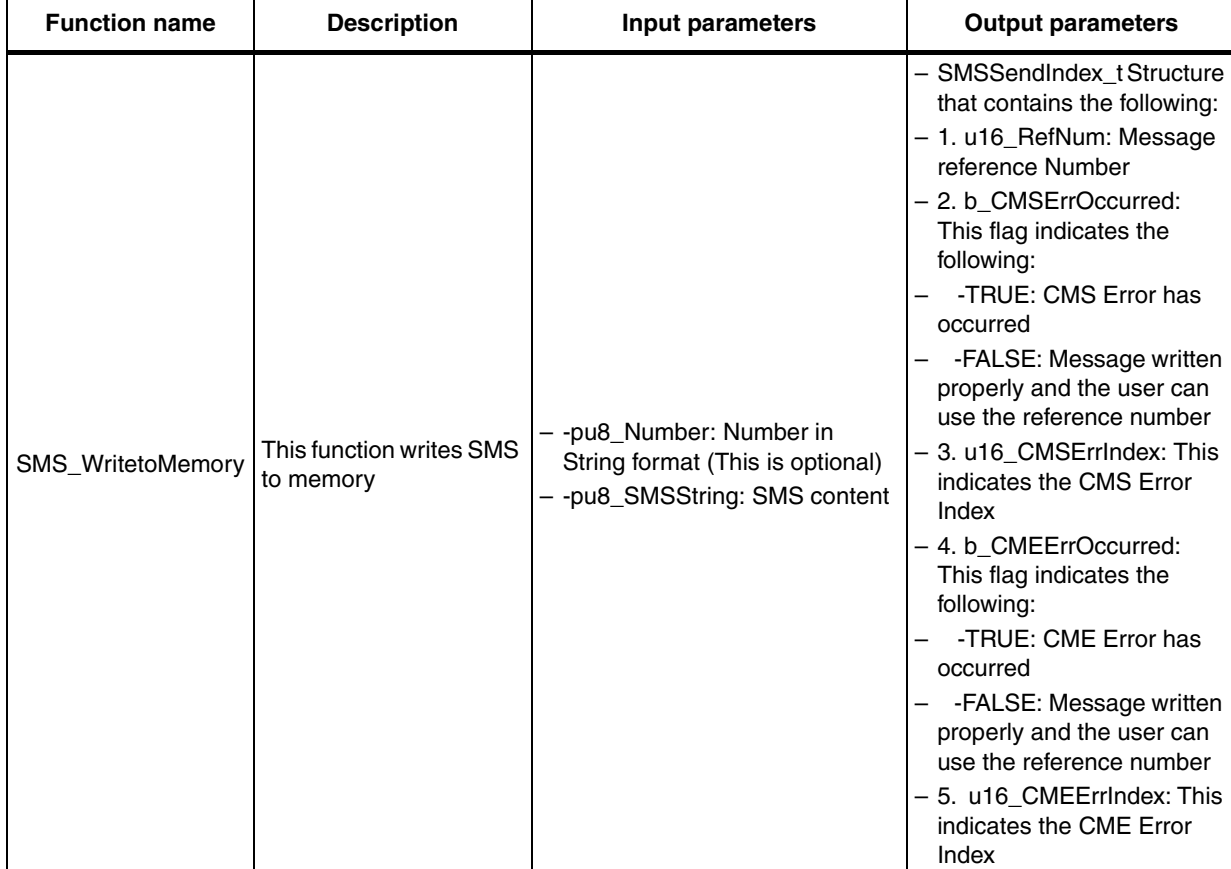

### <span id="page-14-2"></span>**Table 21. Write SMS to memory**

# <span id="page-14-1"></span>**2.3.22 Enable/disable unsolicited messages**

<span id="page-14-3"></span>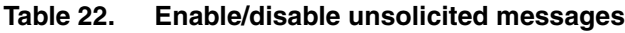

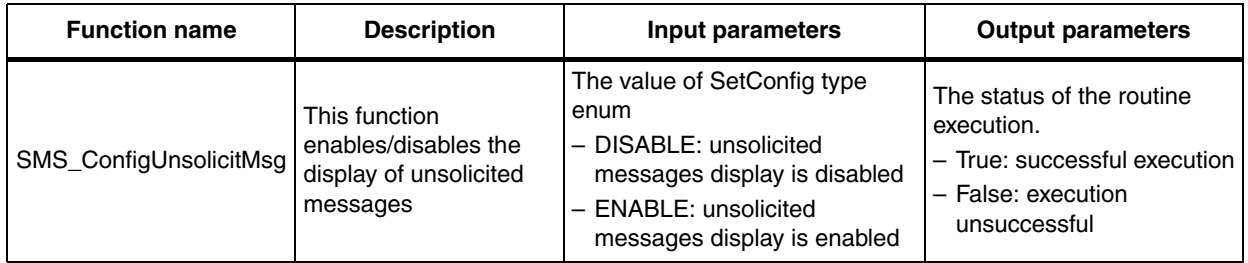

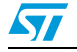

## <span id="page-15-0"></span>**2.3.23 Read unsolicited messages display status**

| <b>Function name</b>       | <b>Description</b>                                                                      | Input parameters | <b>Output parameters</b>                                                                                                    |
|----------------------------|-----------------------------------------------------------------------------------------|------------------|----------------------------------------------------------------------------------------------------|
| SMS_ReadUnsolicitMsgStatus | This function returns<br>the status of the<br>display of unsolicited<br>messages status | None             | The value of SetConfig type enum<br>- False: extra information display is<br>disabled<br>- True: extra Information display is<br>enabled |

<span id="page-15-4"></span>**Table 23. Read unsolicited messages display status**

## <span id="page-15-1"></span>**2.3.24 Encoding the SMS parameters to PDU**

#### <span id="page-15-5"></span>**Table 24. Encoding the SMS parameters to PDU**

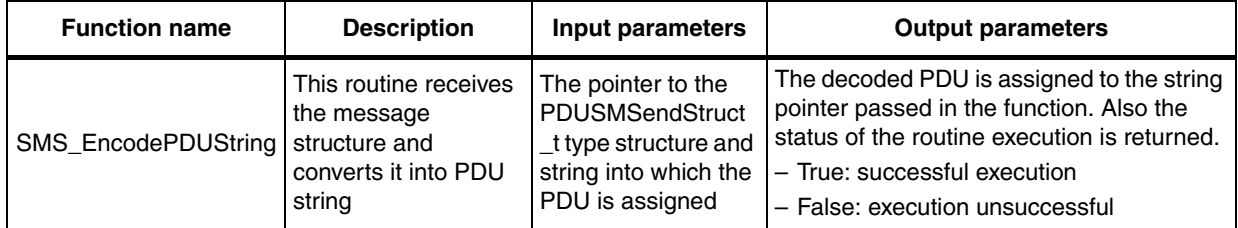

### <span id="page-15-2"></span>**2.3.25 Copying strings from one to another**

<span id="page-15-6"></span>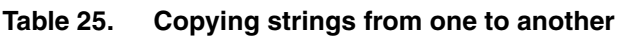

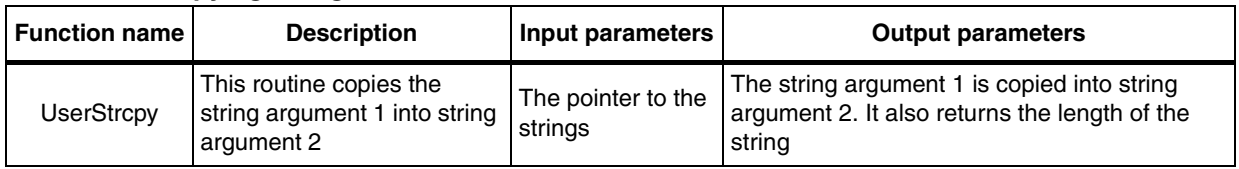

### <span id="page-15-3"></span>**2.3.26 Hexadecimal to character string conversion**

#### <span id="page-15-7"></span>**Table 26. Hexadecimal to character string conversion**

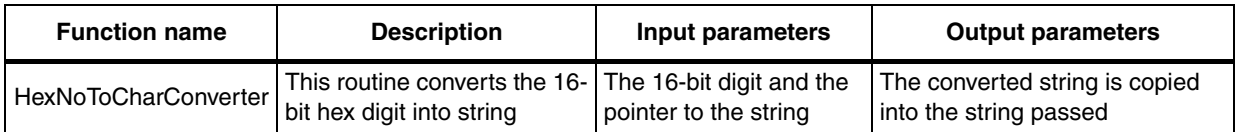

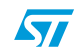

## <span id="page-16-0"></span>**2.3.27 Character string to hexadecimal conversion**

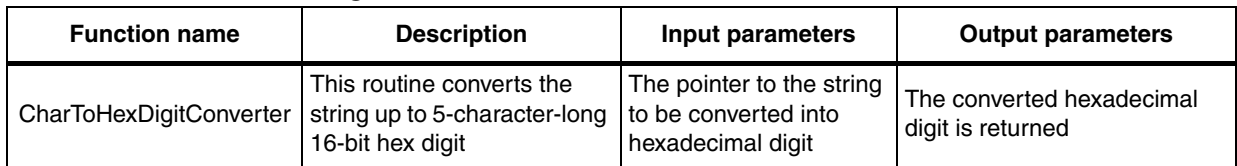

#### <span id="page-16-5"></span>**Table 27. Character string to hexadecimal conversion**

#### <span id="page-16-1"></span>**2.3.28 Character string to octet conversion**

#### <span id="page-16-6"></span>**Table 28. Character string to octet conversion**

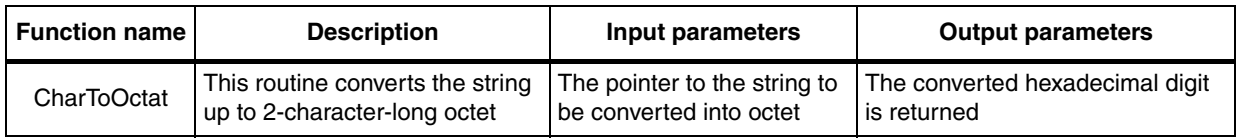

#### <span id="page-16-2"></span>**2.3.29 Encoding of SMS content to octets**

<span id="page-16-7"></span>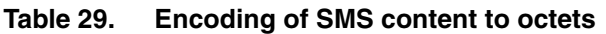

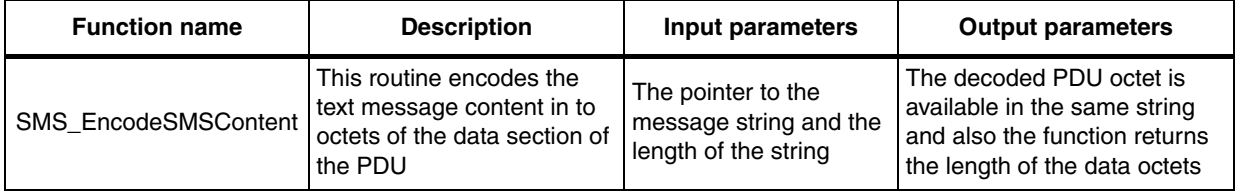

## <span id="page-16-3"></span>**2.3.30 Calculation of length of string**

#### <span id="page-16-8"></span>**Table 30. Calculation of length of string**

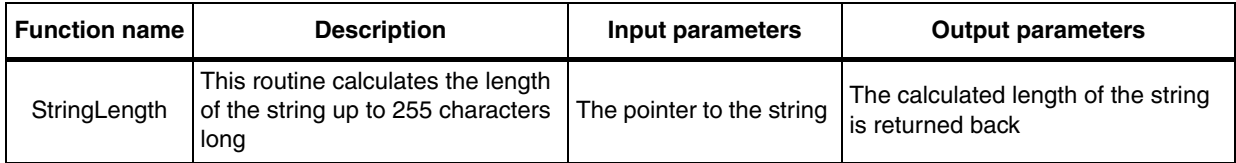

#### <span id="page-16-4"></span>**2.3.31 Decoding the data section of PDU**

#### <span id="page-16-9"></span>**Table 31. Decoding the data section of PDU**

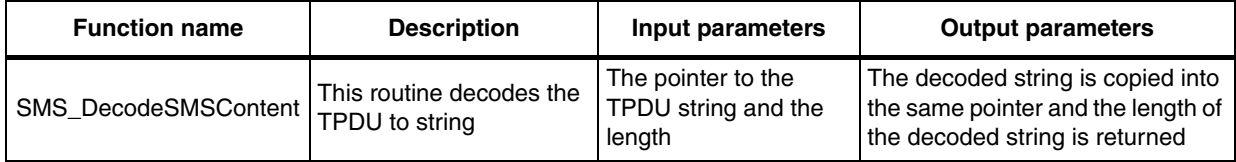

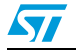

## <span id="page-17-0"></span>**2.3.32 Decoding the SMS deliver status PDU**

| <b>Function name</b> | <b>Description</b>                         | Input parameters                                                                 | <b>Output parameters</b>                                                                                                    |
|----------------------|--------------------------------------------|----------------------------------------------------------------------------------|----------------------------------------------------------------------------------------------------|
| SMS DecodeStatusPDU  | This routine decodes<br>the SMS status PDU | The pointer to the<br>location of the PDU<br>and the length of the<br><b>PDU</b> | The decoded status report is filled in the<br>status buffer<br>(SMSStatusReportBuff[u8_gStatusBuff<br>Front-1]). The status of the SMS is also<br>returned.<br>- True: the SMS is delivered<br>- False: the SMS is in pending state |

<span id="page-17-3"></span>**Table 32. Decoding the SMS deliver status PDU**

#### <span id="page-17-1"></span>**2.3.33 Conversion between GSM alphabet and the ASCII format**

<span id="page-17-4"></span>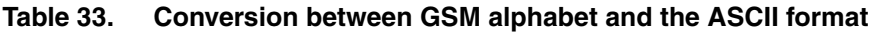

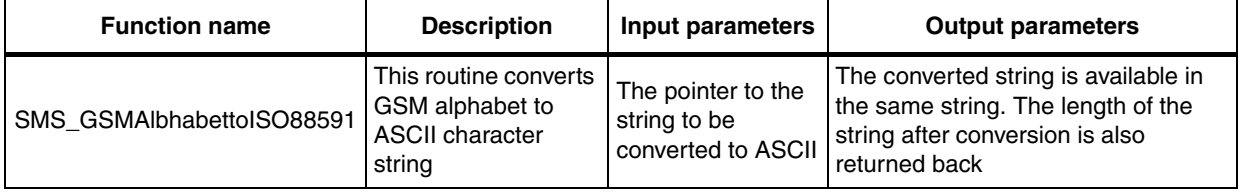

#### <span id="page-17-5"></span>**Table 34. Conversion from ASCII (for extended ISO-8859-1) to GSM alphabet**

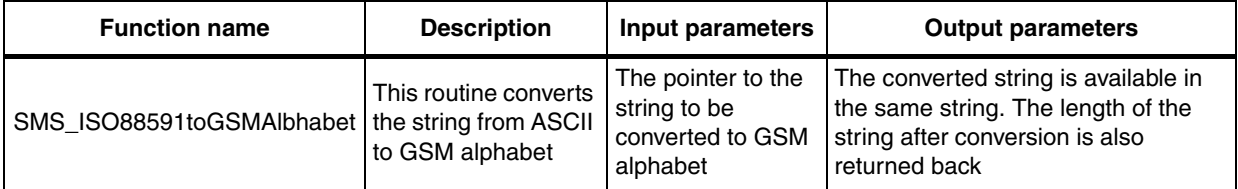

#### <span id="page-17-2"></span>**2.3.34 The routines for definition of delay**

#### <span id="page-17-6"></span>**Table 35. SMS\_Delay**

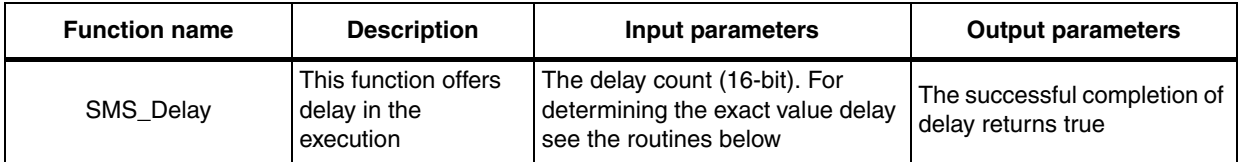

#### <span id="page-17-7"></span>**Table 36. Decrement\_TimingDelay**

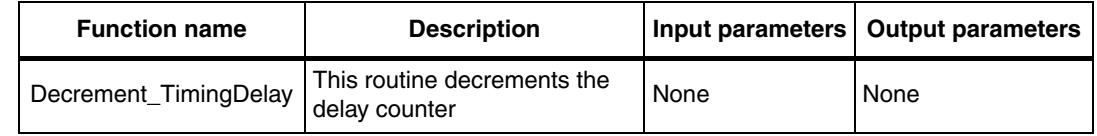

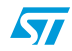

<span id="page-18-0"></span>**Table 37. SysTick\_configuration**

| <b>Function name</b> | <b>Description</b>                                                                                                    |      | Input parameters   Output parameters |
|----------------------|----------------------------------------------------------------------------------------------------|------|--------------------------------------|
| SysTick_Config       | This routine configures the SysTick for delay. For<br>example, if the micro is running at 72 MHz and for 1ms  <br>delay counter decrement period, the value of<br>SYSTIC COUNTER is 72000 | None | None                                 |

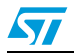

# <span id="page-19-0"></span>**3 Application example**

#### <span id="page-19-1"></span>**3.1 Sending an SMS**

To send an SMS the user must do the following:

- 1. Set the SMS-PDU mode
- 2. Enable the status report
- 3. Send the SMS and read the SMS reference number returned by the SMS send routine
- 4. Check the status report for the above reference number

The example code for SMS send with status report enabled is below. For details see the gsm\_appli.c, the send SMS section in the ApplicationRun() routine.

```
 /*Set the PDU Mode*/
    b_TestStatus=SMS_ModeConfig(PDU_MODE);
     if(TRUE==b_TestStatus)
     {
      u8_u8_Temp=0;
      u16 u16 SMSRefNo=0:/*SMS Send Reference Number*/
      u8 u8 ATC12[]="AT+CSMS=0";
      u8 u8 PhNo[]="+xxxxxxxxxxxxxxx";/*SMS Destination Number*/
      u8 puc8 SMS String[]="Test SMS";/*Message Content*/
       b_gCurrentSMSMode=FALSE;/*Current SMS Mode indicator Flag*/
       /*Enable Status Report*/
       SMS_StausReport(ENABLE);
      u16 SMSRefNo=SMS Send(u8 PhNo, puc8 SMS String);
       while(b_gStatusReportReceived == FALSE);//Wait Until Status 
Report Received
       if 
(SMSStatusReportBuff[u8_gStatusBuffRear].u8_SMReferenceNo==u16_SMSR
efNo)
       {
         if(SMSStatusReportBuff[u8_gStatusBuffRear].u8_MSGStatus==0)
\overline{\mathcal{L}} /*Messsage is delivered*/
 }
```
 else  $\overline{\mathcal{L}}$ 

/\*Message pending\*/

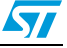

```
 }
         /*Clear the SMSStatusReportBuff[u8_gStatusBuffRear] 
structure members*/
         SMSStatusReportBuff[u8_gStatusBuffRear].u8_MSGStatus=0;
         SMSStatusReportBuff[u8_gStatusBuffRear].u8_SMReferenceNo=0;
         for (u8_Temp=0;u8_Temp<14;u8_Temp++)
\overline{\mathcal{L}}SMSStatusReportBuff[u8_gStatusBuffRear].u8_SMSCTimeStamp[u8_Temp]=0
;
SMSStatusReportBuff[u8_gStatusBuffRear].u8_SMSCDelieverTime[u8_Temp
]=0;SMSStatusReportBuff[u8_gStatusBuffRear].u8_SMRcvrNo[u8_Temp]=0;
 }
         /*Now point the Rear pointer of the circular buffer to the 
next element*/
         u8_gStatusBuffRear++;
         if(u8_gStatusBuffRear>=STATUS_PDU_QUEUE_LEN)
         {
          u8 qStatusBuffRear=0;
         } 
         /*Clear the Flag if there is no SMS Status Report to Read*/
         if(u8_gStatusBuffRear==u8_gStatusBuffFront)
         {
           b_gStatusReportReceived=FALSE;
         }
       }
     }/******* SMS Send with Status Report Ends Here 
******************/
```
## <span id="page-20-0"></span>**3.2 Receiving an SMS**

To receive an SMS the user must do the following:

- 1. Set the SMS-PDU mode
- 2. Enable the new message indication
- 3. Read SMS

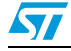

```
The example code is given below, for details refer to the 
gsm_appli.c file
/***********************Receiving new Message 
*******************/
      /* Set the PDU Mode */
     b_TestStatus=SMS_ModeConfig(PDU_MODE);
     if(TRUE==b_TestStatus)
     {
       /* Wait Until new message received */
       while(b_gNewMsgReceived == FALSE);
       {
        e SendorIdentityVal=UNKNOWN NUM;
SMS Read(u16 NewMessageLocBuffer[u8 qBuffRear], FALSE, &s RcvStruct1)
;
         /*Clear the location in the New mesage Index buffer*/
         u16_NewMessageLocBuffer[u8_gBuffRear]=0;
         u8_gBuffRear++;
         if(u8_gBuffRear>=NEW_MSG_BUFFLEN)
\overline{\mathcal{L}}u8 qBuffRear=0;
 } 
         /* Clear the Flag if there is no other new message to read*/
         if(u8_gBuffRear==u8_gBuffFront)
         {
           b_gNewMsgReceived=FALSE;
         }
       /* Check for Message Sendor Authorization 
*/
        if (TRUE ==UserStrcompare(u8_AdminNumber,s_RcvStruct1.u8_PhoneNum))
\overline{\mathcal{L}}e SendorIdentityVal=ADMIN_NUM;
           /*Message Sendor is authorised and user can decode and 
process the command here*/
           ApplicationSMSContentDecode();
         }
```

```
 else if(TRUE 
==UserStrcompare(u8_UserNumber1,s_RcvStruct1.u8_PhoneNum) )
\overline{\mathcal{L}} e_SendorIdentityVal=USER1_NUM;
           /*Message Sendor is authorised and user can decode and 
process the command here*/
           ApplicationSMSContentDecode();
         }
         else if(TRUE 
==UserStrcompare(u8_UserNumber1,s_RcvStruct1.u8_PhoneNum) )
         {
            e_SendorIdentityVal=USER2_NUM;
           /*Message Sendor is authorised and user can decode and 
process the command here*/
           ApplicationSMSContentDecode();
         }
         else
         {
            e_SendorIdentityVal=UNKNOWN_NUM;
           /*User is not authorised and if needed then system can 
inform the admin*/
           ApplicationUnauthorizedNotification();
         }
       }
     }
Note 1: The Data length more than 159 is not supported in this 
version of library.
```
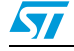

## <span id="page-23-0"></span>**3.3 Deleting an SMS**

To delete an SMS the user must do the following:

- 1. Set the delete SMS index
- 2. Call delete SMS routine

If the delete SMS routine returns TRUE the SMS is deleted. The following is the example code to show how to use the SMS\_Delete routine:

```
b_SMDeleteFlag=SMSDelete(u16_SMDeleteIndex);
```

```
if(TRUE==b_SMDeleteFlag)
  {
      //Message is Deleted Successfully
  }
```
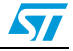

# <span id="page-24-0"></span>**4 Revision history**

#### <span id="page-24-1"></span>Table 38. **Document revision history**

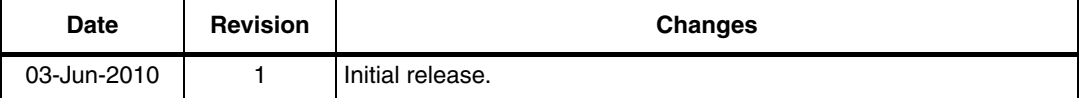

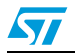

#### **Please Read Carefully:**

Information in this document is provided solely in connection with ST products. STMicroelectronics NV and its subsidiaries ("ST") reserve the right to make changes, corrections, modifications or improvements, to this document, and the products and services described herein at any time, without notice.

All ST products are sold pursuant to ST's terms and conditions of sale.

Purchasers are solely responsible for the choice, selection and use of the ST products and services described herein, and ST assumes no liability whatsoever relating to the choice, selection or use of the ST products and services described herein.

No license, express or implied, by estoppel or otherwise, to any intellectual property rights is granted under this document. If any part of this document refers to any third party products or services it shall not be deemed a license grant by ST for the use of such third party products or services, or any intellectual property contained therein or considered as a warranty covering the use in any manner whatsoever of such third party products or services or any intellectual property contained therein.

**UNLESS OTHERWISE SET FORTH IN ST'S TERMS AND CONDITIONS OF SALE ST DISCLAIMS ANY EXPRESS OR IMPLIED WARRANTY WITH RESPECT TO THE USE AND/OR SALE OF ST PRODUCTS INCLUDING WITHOUT LIMITATION IMPLIED WARRANTIES OF MERCHANTABILITY, FITNESS FOR A PARTICULAR PURPOSE (AND THEIR EQUIVALENTS UNDER THE LAWS OF ANY JURISDICTION), OR INFRINGEMENT OF ANY PATENT, COPYRIGHT OR OTHER INTELLECTUAL PROPERTY RIGHT.**

**UNLESS EXPRESSLY APPROVED IN WRITING BY AN AUTHORIZED ST REPRESENTATIVE, ST PRODUCTS ARE NOT RECOMMENDED, AUTHORIZED OR WARRANTED FOR USE IN MILITARY, AIR CRAFT, SPACE, LIFE SAVING, OR LIFE SUSTAINING APPLICATIONS, NOR IN PRODUCTS OR SYSTEMS WHERE FAILURE OR MALFUNCTION MAY RESULT IN PERSONAL INJURY, DEATH, OR SEVERE PROPERTY OR ENVIRONMENTAL DAMAGE. ST PRODUCTS WHICH ARE NOT SPECIFIED AS "AUTOMOTIVE GRADE" MAY ONLY BE USED IN AUTOMOTIVE APPLICATIONS AT USER'S OWN RISK.**

Resale of ST products with provisions different from the statements and/or technical features set forth in this document shall immediately void any warranty granted by ST for the ST product or service described herein and shall not create or extend in any manner whatsoever, any liability of ST.

ST and the ST logo are trademarks or registered trademarks of ST in various countries.

Information in this document supersedes and replaces all information previously supplied.

The ST logo is a registered trademark of STMicroelectronics. All other names are the property of their respective owners.

© 2010 STMicroelectronics - All rights reserved

STMicroelectronics group of companies

Australia - Belgium - Brazil - Canada - China - Czech Republic - Finland - France - Germany - Hong Kong - India - Israel - Italy - Japan - Malaysia - Malta - Morocco - Philippines - Singapore - Spain - Sweden - Switzerland - United Kingdom - United States of America

**www.st.com**

26/26 Doc ID 16271 Rev 1

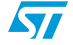